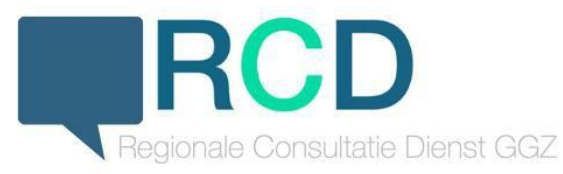

# **Stappenplan Zorgdomein**

#### **Account aanmaken**

Van de beheerder vanuit Perspectief ontvang je een uitnodiging per e-mail om een account aan te maken in Zorgdomein. Je stelt een wachtwoord in en geeft je telefoonnummer op. Op dit nummer ontvang je bij het inloggen een code voor de tweetraps-verificatie.

#### **Inloggen**

Je gaat naar [www.zorgdomein.com](http://www.zorgdomein.com/) en klikt rechtsboven (in de oranje balk) op 'inloggen'. Voer je e-mailadres en wachtwoord in en vervolgens ontvang je een code per sms.<br>Recording power in the set of the proponer of the set of the set of the set of the set of the set of the set o

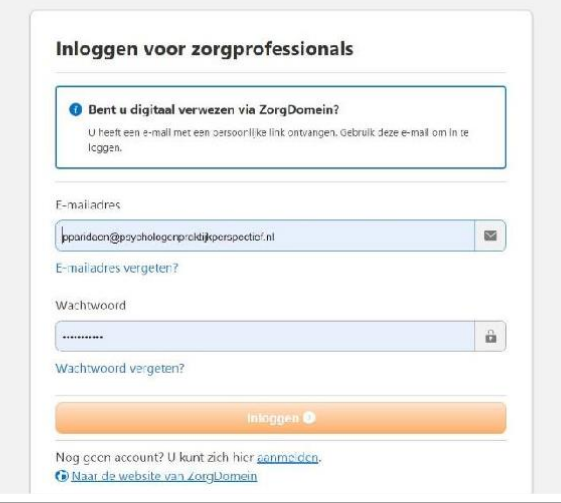

Deze code vul je in waarna je toegang hebt tot je account.

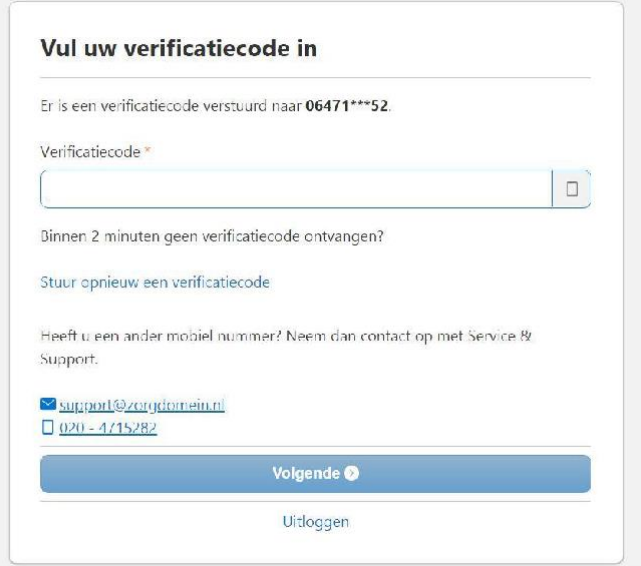

### **Overleggen**

In je account kun je bovenin (de blauwe balk) de functie 'overleggen' aanklikken. Je krijgt dan je meest recente overleggen te zien.

Wanneer je op contacten klikt, zie je de zorgverleners uit de omgeving en kun je via de zoekbalk collega's opzoeken. Daarna kun je kiezen om een overleg te starten met die collega. Wanneer je eerder al een overleg hebt gehad met een collega, kun je dit overleg uiteraard vervolgen.

Je kunt een nieuw overleg starten door te klikken op  $\boxtimes$ .

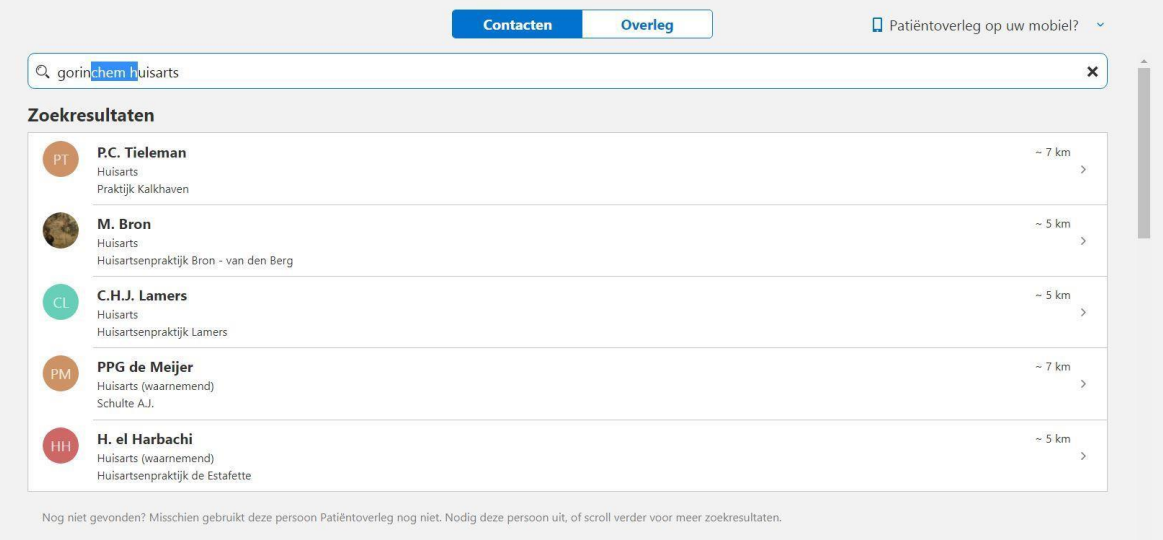

## **Vragen?**

Neem contact op met de projectleiders:

- Davina Koudijs, [d.koudijs@huisartsenzorg.nl](mailto:d.koudijs@huisartsenzorg.nl) , 06 29 20 39 02
- Debbie van Kuijk, [d.vankuijk@yulius.nl](mailto:d.vankuijk@yulius.nl)